# AntTracks VM

The AntTracks VM can generate memory traces (i.e., a trace file, a symbols file, and a class-def file). These memory traces can later be analyzed for anomalies in the AntTracks Analyzer.

## How to run the AntTracks VM:

/pathto/anttracks/bin/java <VM flags> -jar <target> Just like any other Java application start

One of these two VM flags must be added to generate traces: -XX:+TraceObjects Generate trace without pointer info -XX:+TraceObjectsPointers Generate trace with pointer info (= references between objects)

#### Further helpful flags:

-XX:TraceObjectsTraceFile="<pathtofile>" Where to store the trace file (default: "./trace") -XX:TraceObjectsSymbolsFile="<pathtofile>" Where to store the symbols file (default: "./symbols") -XX:TraceObjectsClassDefinitionsFile="<pathtofile>" Where to store the class def. file (default: "./classdefinitons")

## Example:

~/workspace: /opt/anttracks/bin/java -XX:+TraceObjectsPointers -jar /home/myuser/Application.jar

This will create three files in the folder ~/workspace: "trace", "symbols", "class\_def". These three files make up all the information collected during the run. Keep them together in a folder and open the "trace" file in the AntTracks analyzer to inspect the application.

## AntTracks Analyzer

The AntTracks Analyzer can load AntTracks trace files to analyze them. Use the scripts runAntTracksTool.sh / runAntTracksTool.bat to start the Analyzer.

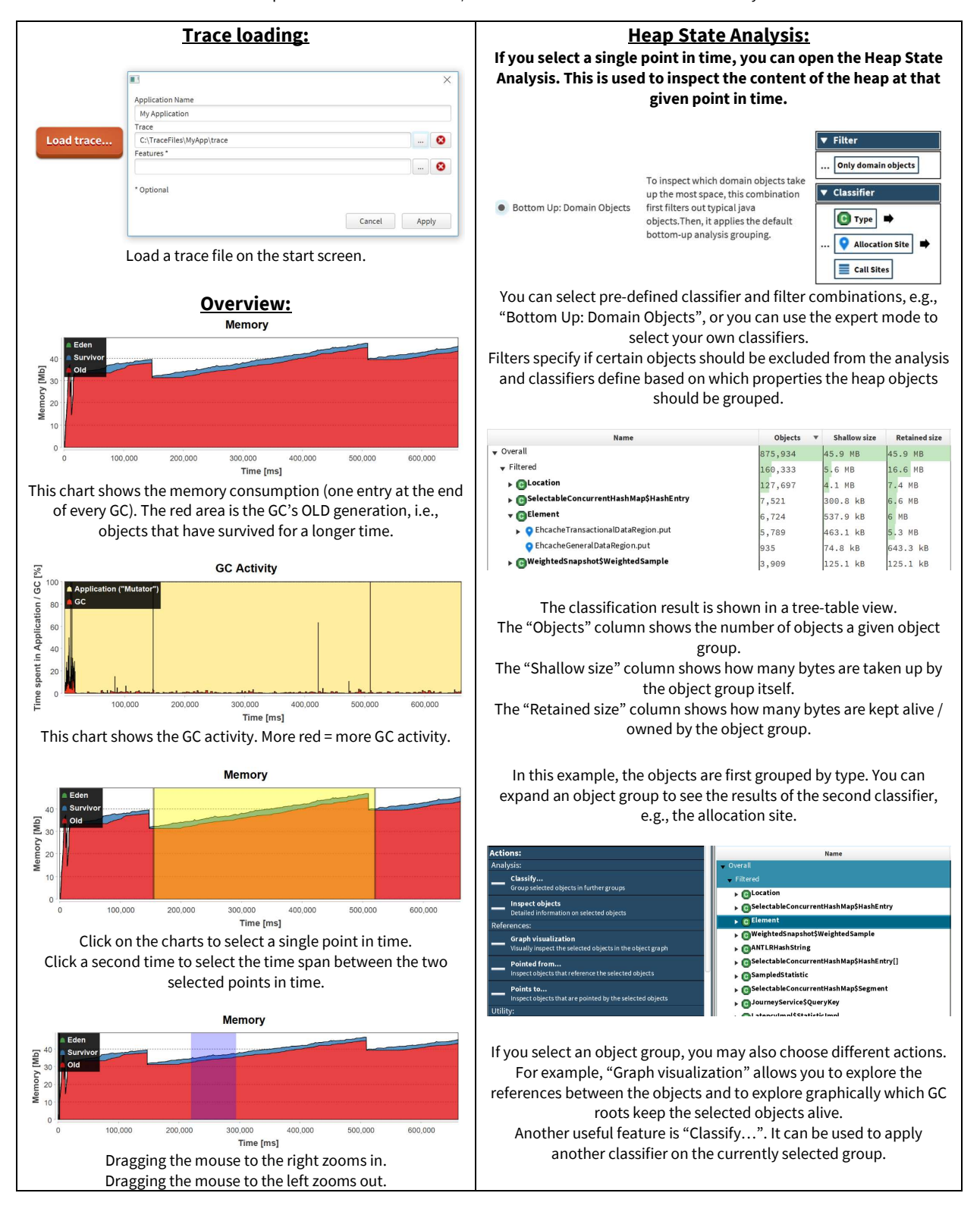

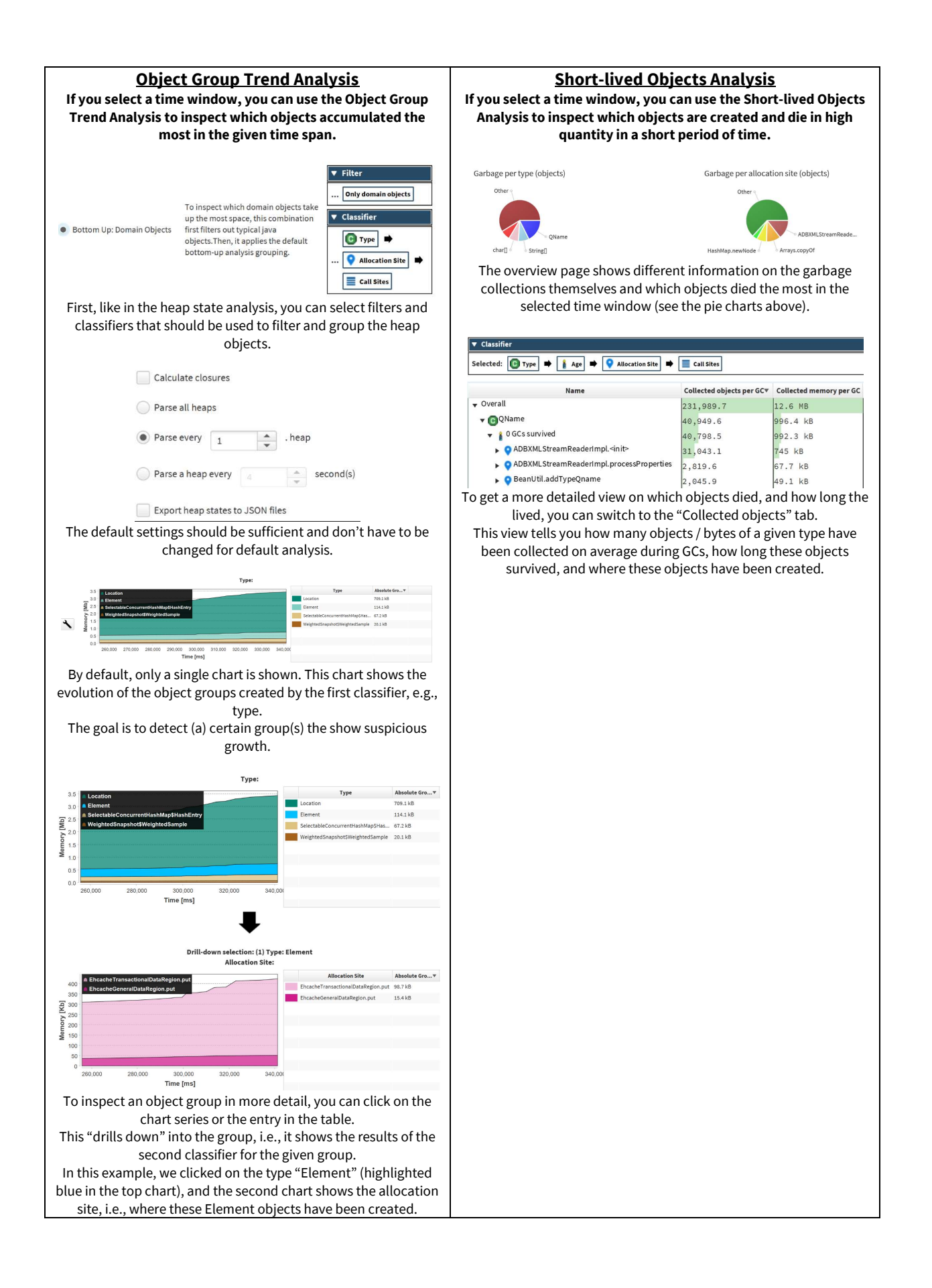